## **Grid view in our Streams**

You are now able to choose between "Stream view" or "Grid view" (see screenshots)

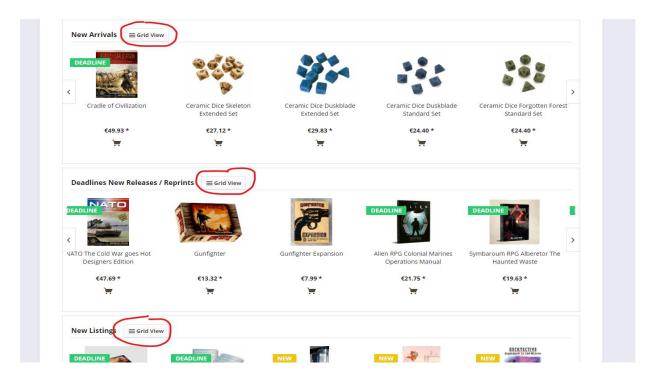

In "Grid view" you can scroll down by using your mouse-wheel or by using the scroll bar on the right side (see screenshot), the items are sorted by SKU

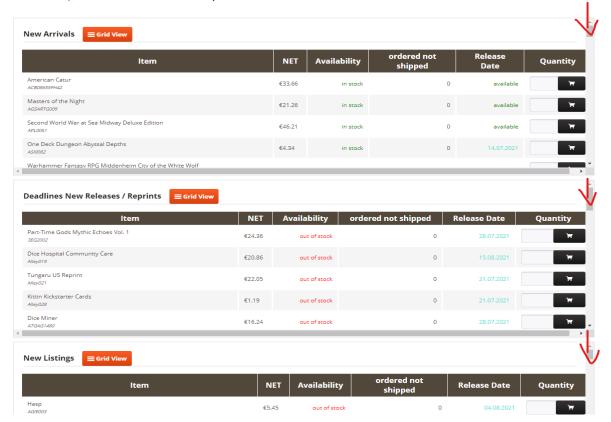

As you see, you can order directly out of the Grid view by entering the qty's and pressing the cart button.

You can switch back to Stream view by pressing the Grid view button again or just press Home in the upper left (see screenshot)

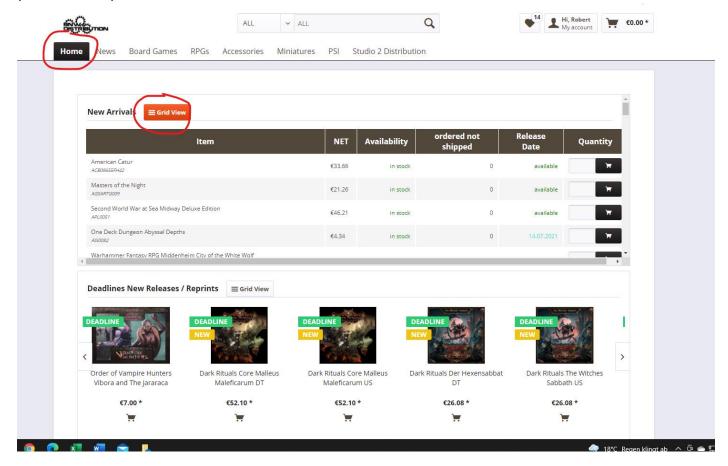

There will be more updates regarding sorting and multiple order options.